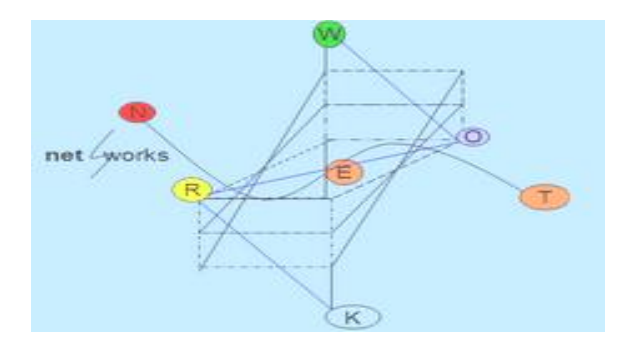

**ΗY335: Δίκτυα Υπολογιστών Χειμερινό Εξάμηνο 2014-2015 Τμήμα Επιστήμης Υπολογιστών Πανεπιστήμιο Κρήτης** Διδάσκουσα: Μαρία Παπαδοπούλη

## **1η σειρά ασκήσεων – Ημερομηνία Παράδοσης 15/11/2014**

Σημείωση: Η άσκηση είναι ομαδική, και μπορεί να γίνει από ομάδες 2 ή 3 ατόμων. Δεν θα δοθεί παράταση. Ο βαθμός της άσκησης 4 ή μεγαλύτερος για να περάσει κάποιος το μάθημα.

## **Απαντήστε σύντομα και περιεκτικά (3-4 προτάσεις) τις παρακάτω ερωτήσεις.**

- 1. Εκτελέστε την εντολή traceroute με destination έναν host της επιλογής σας (π.χ. [www.grnet.gr\)](http://www.google.gr/). Source host είναι ο υπολογιστής που τρέχει την εντολή, η οποία να επιστρέφει απαντήσεις(να μην εμπεριέχει "\*\*\*\*\*" η τελευταία γραμμή της απάντησης).
	- Ποιο είναι ο αριθμός των κόμβων που παρατηρείτε;
	- Πόσα hops γίνονται μέσα στο υποδίκτυο σας; Πως το αναγνωρίσατε;
	- Ποια είναι η συνολική καθυστέρηση ;
- 2. Όταν εκτελέσουμε την εντολή traceroute, μπορεί ορισμένες φορές να δούμε κάποιους κόμβους που δεν έχουν όνομα και IP αλλά μόνο αστερίσκους. Όπως για παράδειγμα:

traceroute to www.grnet.gr (195.251.28.66), 30 hops max, 40 byte packets using UDP 1 192.168.1.254 (192.168.1.254) 81.041 ms 78.832 ms 77.634 ms 2 r.edudsl.gr (83.212.27.202) 14.075 ms 14.484 ms 14.852 ms 3 arnetRouter.edudsl.eie-2.access-link.arnet.ar (194.177.209.193) 13.781 ms 13.723 ms 13.668 ms 4 koll-to-eie2.backbone.grnet.gr (195.251.27.53) 13.517 ms 13.579 ms 13.701 ms 5 clientRouter.grnetadm.koletti-1.access-link.grnet.gr (194.177.209.2) 14.872 ms 14.327 ms 40.295 ms 6 \* \* \* \* 7 clientRouter.grnetadm.koletti-1.access-link.grnet.gr (194.177.209.2)(N!) 32.338 ms \* \*

Βρείτε πότε και γιατί γίνεται αυτό, αναφέροντας και τις πηγές σας.

- 3. Το μονοπάτι που μας δίνει το traceroute είναι πάντα το ίδιο για τον ίδιο προορισμό. Σωστό, λάθος και γιατί;
- 4. Το μονοπάτι που μας κάνει report το traceroute είναι το μονοπάτι που ακολούθησε το τελευταίο πακέτο που στάλθηκε. Σωστό, λάθος και γιατί;
- 5. Το μονοπάτι που μας κάνει report το traceroute είναι το ακριβές μονοπάτι που ακολουθούν όλα τα πακέτα που στέλνει το traceroute. Σωστό ή λάθος; Δώστε ένα σχηματικό παράδειγμα με διάφορους ενδιάμεσους κόμβους και τις τιμές του TTL για κάθε πακέτο.
- 6. Εκτελέστε την εντολή ping με destination έναν host της επιλογής σας (π.χ. [www.grnet.gr\)](http://www.google.gr/). Source host είναι ο υπολογιστής που τρέχει την εντολή, η οποία να επιστρέφει απαντήσεις (να μην εμπεριέχει "\*\*\*\*\*" η τελευταία γραμμή της απάντησης). Χρησιμοποιήστε τα κατάλληλα options ώστε η εντολή να στείλει 100 echo requests.
	- Να υπολογίσετε το bit rate.
	- Nα υπολογίσετε το μέσο round trip time (RTT).
	- Να υπολογίσετε την τυπική απόκλιση του round trip time(RΤΤ).
	- Να υπολογίσετε την αθροιστική συνάρτηση πυκνότητας πιθανότητας (cumulative distribution function, CDF) του round trip time(RΤΤ). Μπορείτε να χρησιμοποιήσετε την εντολή cdfplot<sup>1</sup> στο Matlab.
- 7. Αν το ping δεν μας δώσει κάποια απάντηση, σημαίνει ότι ο προορισμός δεν υπάρχει. Σωστό, λάθος και γιατί;
- 8. Το ping επιστρέφει και το RTT time. Αναφέρετε πιθανούς λόγους που το RTT/2 δεν είναι το one way delay.
- 9. Μπαίνοντας σε με ιστοσελίδα χρησιμοποιώντας την IP του web server και όχι το URL (πχ 173.194.35.159), δεν χρησιμοποιείται το DNS πρωτόκολλο. Σωστό λάθος και γιατί;
- 10.Επηρεάζει ο αριθμός των κόμβων την συνολική καθυστέρηση; Για να απαντήσετε, θα πρέπει να εκτελέσετε την εντολή traceroute σε διαφορετικά destination hosts και να τα συγκρίνετε. Συλλέξετε μετρήσεις και αναλύσετέ τις ώστε να υποστηρίξετε την υπόθεσή σας πειστικά ή δώστε αντιπαραδείγματα για να την αναιρέσετε.
- 11.Να τρέξετε για μια εβδομάδα, με συστηματικό τρόπο (π.χ. πρωί, μεσημέρι και βραδύ) το traceroute και να βρείτε εάν υπάρχουν trends, πχ. ότι όλες οι

 $\overline{a}$ <sup>1</sup><http://www.mathworks.com/help/stats/cdfplot.html>

μετρήσεις κατά τη διάρκεια συγκεκριμένης περιόδου (πχ τα πρωινά/καθημερινές) έχουν μεγαλύτερη καθυστέρηση κ.α.

## **Wireshark/tcpdump**

Χρησιμοποιώντας το Wireshark η το tcpdump συλλέξετε τα πακέτα που στέλνονται ή λαμβάνονται από τον υπολογιστή σας για τουλάχιστον μία ώρα. Μετά από αυτό απαντήστε στα παρακάτω ερωτήματα χρησιμοποιώντας το wireshark.

- 1. Πόσα TCP και πόσα UDP πακέτα στάλθηκαν;
- 2. Πόσα TCP πακέτα είχαν ως destination port την 80 και πόσα ως source port;
- 3. Πόσα πακέτα μετέφεραν HTTP δεδομένα; Συγκρίνετε τον αριθμό τους με το ερώτημα b και εξηγήστε τι παρατηρείτε.
- 4. Υπάρχουν πακέτα που χρησιμοποιούν κάποιο πρωτόκολλο του transport layer εκτός από TCP και UDP; Αναφέρετε ποιο φίλτρο χρησιμοποιήσατε και παραδώστε μαζί με την αναφορά σας και το ask1\_d.pcap αρχείο που δείχνει τα αποτελέσματα του φίλτρου.
- 5. Βρείτε την IP του router σας από τα πακέτα που πιάσατε. Με ποιο φίλτρο την βρήκατε και γιατί; Παραδώστε μαζί με την αναφορά σας και το ask1\_e.pcap αρχείο που δείχνει τα αποτελέσματα του φίλτρου.
- 6. Βρείτε ένα ή περισσότερα arp πακέτα, χωρίς να χρησιμοποιείστε το arp filter του wireshark. Ποιο φίλτρο χρησιμοποιήσατε και γιατί; παραδώστε μαζί με την αναφορά σας και το ask1\_f.pcap αρχείο που δείχνει τα αποτελέσματα του φίλτρου. (Σημείωση: Αν δεν υπάρχει κάποιο arp πακέτο σκεφτείτε τρόπους να "αναγκάσετε" την εμφάνισή τους αναφέροντας και τον τρόπο με τον οποίο το επιτύχατε.)
- 7. Βρείτε όλα τα πακέτα που χρησιμοποιούνται για το DNS εφαρμόζοντας το κατάλληλο φίλτρο. Παραδώστε μαζί με την αναφορά σας και το ask1\_g.pcap αρχείο που δείχνει τα αποτελέσματα του φίλτρου.
- 8. Βρείτε όλα τα πακέτα που χρησιμοποιούνται για το DNS και όλα τα HTTP request πακέτα που φεύγουν από τον υπολογιστή σας. Παρατηρείτε κάποιου είδους συσχέτιση;